# **[Lista pracowników](https://pomoc.comarch.pl/optima/pl/2023_5/index.php/dokumentacja/lista-pracownikow/)**

### **[Filtrowanie listy pracowników](https://pomoc.comarch.pl/optima/pl/2023_5/index.php/dokumentacja/filtrowanie-listy-pracownikow/)**

### **[Lista pracowników – funkcje na wstążce](https://pomoc.comarch.pl/optima/pl/2023_5/index.php/dokumentacja/lista-pracownikow-funkcje-na-wstazce/)**

### **[Lista zapisów historycznych \(aktualizacja](https://pomoc.comarch.pl/optima/pl/2023_5/index.php/dokumentacja/lista-zapisow-historycznych-aktualizacja-zapisu/) [zapisu\)](https://pomoc.comarch.pl/optima/pl/2023_5/index.php/dokumentacja/lista-zapisow-historycznych-aktualizacja-zapisu/)**

Listę pracowników (a właściwie osób, których podstawowe dane personalne zostały wprowadzone do programu) można wyświetlić poprzez wciśnięcie przycisku *Pracownicy* w Menu nawigacji **Comarch ERP Optima** *Płace i Kadry* lub poprzez wywołanie z menu programu *Płace i Kadry* przycisku *Kadry*.

#### **Funkcje dostępne na Liście pracowników:**

 – *Dodaj pracownika* – przycisk służy do wprowadzenia nowej osoby na listę. Procedura ta może być uruchomiona klawiszem **<INSERT>** lub z menu kontekstowego wywoływanego prawym klawiszem myszy. W module *Płace i Kadry Plus* przy

ikonie plusa pojawia się menu dostępnych opcji  $\Box$ , z poziomu którego można wybrać opcję **Dodaj pracownika** jako etat dodatkowy. Pozwala na utworzenie etatu powiązanego dla pracownika zatrudnionego na wielu etatach (wieloetatowość). Menu dostępnych opcji nie pojawia się w sytuacji, gdy ustawiamy się w polu filtr lub gdy lista pracowników jest pusta.

 – *Edytuj dane pracownika* – przycisk otwiera formularz danych pracownika, który przedstawia szczegółowe informacje o pracowniku oraz umożliwia ich zmianę. Formularz może być

otwarty za pomocą klawiszy **<CTRL>+<ENTER>***,* z menu kontekstowego (prawy klawisz myszy) lub poprzez 2-krotne kliknięcie lewym klawiszem myszy na wybranym pracowniku.

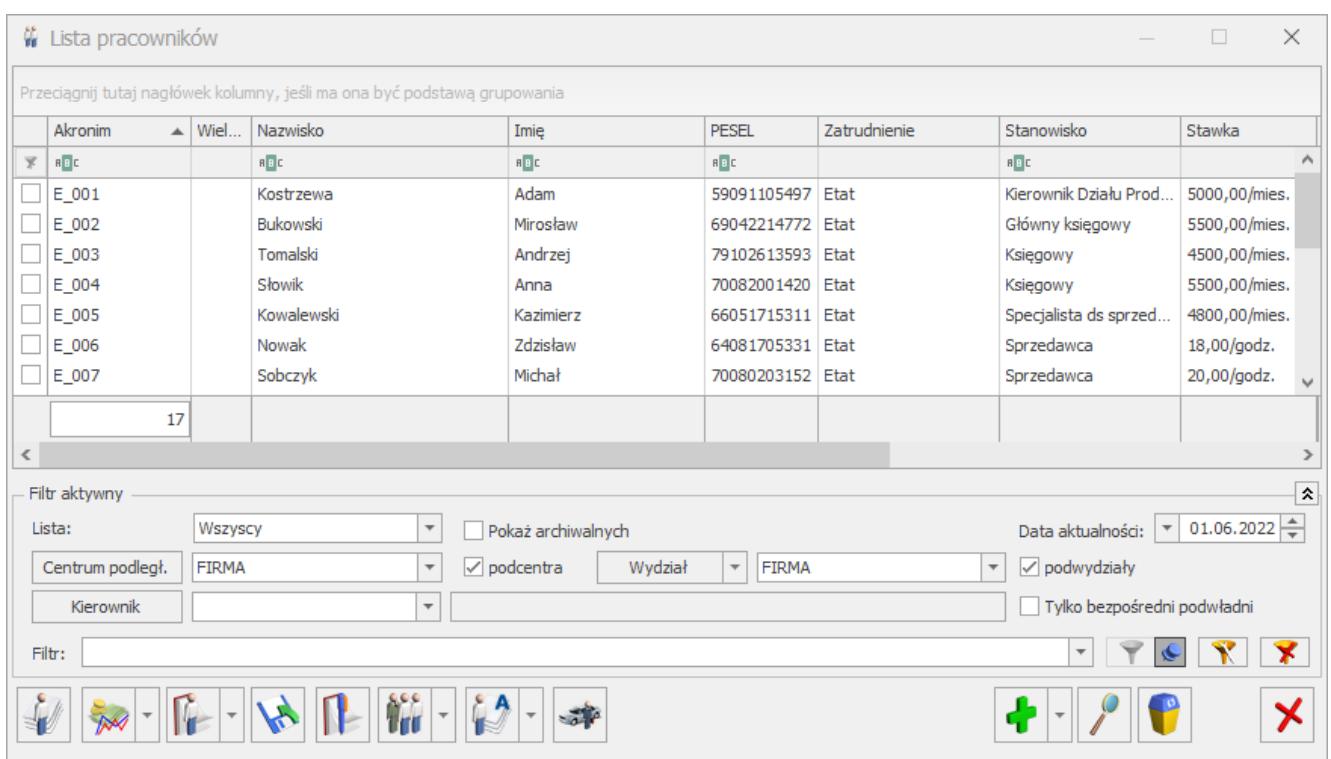

Rys 39. Lista pracowników

*– Usuń pracownika* – klawisz pozwala na usunięcie pracownika z listy. Usunięcie pracownika możliwe jest również za pomocą klawisza **<DELETE>** lub z menu kontekstowego. Usunięcie pracownika powoduje jego całkowite wykasowanie z bazy danych. W przypadku istnienia więcej niż jednego zapisu historycznego należy wykasować wszystkie zapisy. Nie można wykasować pracownika, dla którego zostały naliczone wypłaty. W takim przypadku najpierw należy usunąć wypłaty, a następnie zapisy historyczne pracownika.

 – *Zamknij okno* – przycisk powoduje zamkniecie listy pracowników. Okno można zamknąć, korzystając z klawiszy **<ESC>,** <**CTRL>+<F4>** lub przyciskając  $\overline{X}$  w prawym, górnym rogu.

Uwaga

 Działanie opisanych powyżej klawiszy jest identyczne na wszystkich listach i formularzach w całym programie.

 – *Lista umów pracownika* – funkcja umożliwiająca zawarcie (dodanie) umowy cywilnoprawnej.

#### Uwaga

 Z właścicielem lub osobą współpracującą nie można zawierać umowy cywilnoprawnej. Przy próbie dodania umowy takiej osobie pojawia się komunikat: *Nie można dodać umowy cywilnoprawnej właścicielowi lub osobie współpracującej.* 

 – *Dodatkowe elementy wynagrodzenia* – pozwala na dodawanie/podgląd/aktualizację dodatkowych elementów wynagrodzenia (dodatki, potrącenia). Pracownikowi można dodać pojedynczy dodatek lub grupę dodatków (moduł *Płace i Kadry Plus*).

- **Dodatki** lista dodatków pracownika,
- **Akordy** lista akordów związanych z danym pracownikiem,
- **Zajęcia wynagrodzenia**  funkcjonalność dostępna w module **Comarch ERP Optima** *Płace i Kadry Plus,*
- **Dodatki operacje seryjne** funkcjonalność dostępna w module **Comarch ERP Optima** *Płace i Kadry Plus,*
- **Akordy operacje seryjne** funkcjonalność dostępna w module **Comarch ERP Optima** *Płace i Kadry Plus,*
- **Kwota akordu grupowego operacje seryjne** możliwość dodania zaznaczonym pracownikom akordu grupowego.

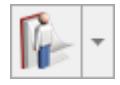

– *Kalendarz* – zawiera kilka opcji (menu):

- **(Nie)obecności** pozwala na dodawanie, podgląd, zmianę, skorygowanie nieobecności,
- **Plan pracy** możliwy jest podgląd, modyfikacja harmonogramu czasu pracy (grafika) pracownika,
- **Limity nieobecności** można dodać, zmodyfikować, usunąć

limit nieobecności: urlopu opiekuńczego, wypoczynkowego czy inny limit wcześniej dodany w *Konfiguracji firmy/ Płace/ Limity nieobecności,*

- **Seryjne dodawanie limitów nieobecności** (*Płace i Kadry Plus*) – dla zaznaczonych pracowników, omówione w odrębnym rozdziale.
- Dotyczy wersji: **2021.4.1**

 Seryjne usuwanie limitów nieobecności – (Płace i Kadry Plus) dla zaznaczonych pracowników, omówione w odrębnym rozdziale.

- **Seryjne dodawanie nieobecności** (*Płace i Kadry Plus*) dla zaznaczonych pracowników, omówione w odrębnym rozdziale.
- **Seryjne wstawianie dni Czas pracy** (*Płace i Kadry Plus*) – możliwość seryjnego wstawienia czasu pracy we wskazanym okresie dla zaznaczonych pracowników, omówione w odrebnym rozdziale.
- **Seryjne wstawianie dni Plan pracy** (*Płace i Kadry Plus*) – możliwość seryjnego wstawianie wyjątków w planie pracy we wskazanym okresie dla zaznaczonych pracowników, omówione w odrębnym rozdziale.

W *Konfiguracji/ Firma/ Płace/ Parametry/Dane kadrowe i deklaracje* programu **Comarch ERP Optima** *Płace i Kadry Plus* znajduje się parametr **Używanie RCP do ewidencji czasu pracy**. Po jego zaznaczeniu, na liście pracowników w Kadrach, w menu

dostępnych opcji przycisku **WASS pojawią się dodatkowo:** 

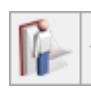

- **Lista kart RCP** zawiera informację na temat numeru karty RPC pracownika oraz okres jej ważności.
- **Import czasu pracy z czytników RCP** z opcji tej możemy dokonać importu danych RCP zaznaczonych na liście pracowników.

 – *Eksport danych kadrowych* – przycisk dostępny z listy pracowników w kadrach pozwala na wyeksportowanie informacji o pracowniku do programu **MS EXCEL.**

 – *Aktualizacja zapisu* – pozwala na tworzenie historii zmian danych kadrowych pracownika.

樇 – *Seryjna zmiana wydziału* (w module **Comarch ERP Optima** *Płace i Kadry Plus*) – funkcja pozwala na przypisanie wydziału dla wybranej grupy pracowników.

Z menu tej ikony dostępna są również funkcje:

- *Seryjna zmiana wartości pola* funkcja ta umożliwia za pomocą wzorca zmiany *(Konfiguracja/ Firma/ Płace/ Wzorce zmiany pola)* seryjnie zmienić wartość pól z konkretną datą m.in.: tytuł ubezpieczenia, stawkę zaszeregowania, kalendarz, rodzaj umowy o pracę, współczynnik kosztów uzyskania, współczynnik ulgi podatkowej.
- *Seryjna zmiana centrum podległościowego* funkcja pozwala na przypisanie centrum podległościowego dla wybranej grupy pracowników.
- *Ustaw konto księgowe* pozwala na ustawienie kont księgowych dla zaznaczonych pracowników. Na oknie seryjnego ustawiania kont księgowych należy podać nazwy kont. Zmianę kont księgowych można wykonać poprzez aktualizację danych kadrowych pracownika po zaznaczeniu opcji **Zmiana kont z aktualizacją danych kadrowych**. Aktualizacja danych kadrowych w związku ze zmianą konta księgowego jest dostępna tylko w modułach *Płace i Kadry* oraz *Płace i Kadry Plus*.

Funkcjonalność jest dostępna tylko w bazach z ustawioną w konfiguracji księgowością kontową i tylko wtedy, gdy nie jest włączona współpraca z **Comarch ERP XL**, ani z **Comarch ERP Altum.**

w module **Comarch ERP Optima** *Płace i Kadry Plus*. Znajdują się dwie opcje:

**Lista atrybutów pracownika** – pozwala na dodawanie, usuwanie, edycje oraz tworzenie historii atrybutu,

**Seryjne dodawanie atrybutów** – funkcja dostępna jest tylko z listy pracowników, dla zaznaczonych pracowników.

a k *Diety kierowcy międzynarodowego-* opcja dostępna tylko w module **Comarch ERP Optima** Płace i Kadry Plus. Funkcja umożliwiająca wprowadzenie informacji o kwocie diet kierowcy międzynarodowego.

## **[Formularz danych pracownika](https://pomoc.comarch.pl/optima/pl/2023_5/index.php/dokumentacja/formularz-danych-pracownika-2/)**

**Uwaga** 

W zależności od posiadanych modułów na Formularzu pracownika może być dostępna mniejsza liczba zakładek lub parametrów. Poniżej prezentujemy opis Formularza pracownika, gdy pobrana jest licencja na moduł Płace i Kadry/Płace i Kadry Plus:

[Formularz danych pracownika](https://pomoc.comarch.pl/optima/pl/2023_5/formularz-danych-pracownika/)

[Formularz danych pracownika – zakładka Ogólne](https://pomoc.comarch.pl/optima/pl/2023_5/formularz-pracownika-zakladka-ogolne/)

[Formularz danych pracownika – zakładka Nr ident./podatki](https://pomoc.comarch.pl/optima/pl/2023_5/formularz-pracownika-zakladka-nr-ident-podatki/)

[Formularz danych pracownika – zakładka Etat](https://pomoc.comarch.pl/optima/pl/2023_5/.index.php/dokumentacja/formularz-danych-pracownika-zakladka-etat/)

[Formularz danych pracownika – zakładka Ubezpieczenie \(etat\)](https://pomoc.comarch.pl/optima/pl/2023_5/.index.php/dokumentacja/formularz-danych-pracownika-zakladka-ubezpieczenie-etat/)

[Formularz danych pracownika – zakładka Ubezpieczenie cd.](https://pomoc.comarch.pl/optima/pl/2023_5/.index.php/dokumentacja/formularz-danych-pracownika-zakladka-ubezpieczenie-cd/) [Formularz danych pracownika – zakładka Inne informacje](https://pomoc.comarch.pl/optima/pl/2023_5/.index.php/dokumentacja/formularz-danych-pracownika-zakladka-inne-informacje/)

[Formularz danych pracownika – zakładka PPK/Dodatkowe](https://pomoc.comarch.pl/optima/pl/2023_5/.index.php/dokumentacja/formularz-danych-pracownika-zakladka-dodatkowe/)